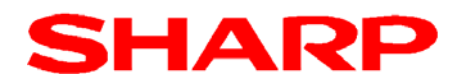

# **Grafikfähiger Schulrechner EL-9950**

Vertriebsstart Schuljahr 2013/14

#### Nachfolger des EL-9900GSII

- $\triangleright$  Finsatz in der Sek. I & II
- $\triangleright$  Tastatur-Layout wie EL-9900G  $\rightarrow$  blaue Tastatur (fortgeschritten).
- Die Zusatz-Programme des EL-9900GSII sind in die Menü-Struktur des EL-9950 integriert.
- $\triangleright$  Keine Wendetastatur: Die Sonderfunktionen der grünen Tastatur des EL-9900G werden über CATALOG aufgerufen: %, Simp, int $\div$ , remain, rndCoin, rndDice,  $\rightarrow$ a+b/c,  $\rightarrow$ b/c,

 $\rightarrow$ A.xxx

#### Optionales Zubehör:

- PC-Link CE-LK4
	- **Datenaustausch-Tool zwischen GTR und PC,** ROM-Update, digitale Signatur (personalisierter Startbildschirm), Screenshot.
	- Kabel mit USB-Connector (PC) und Kabel für Datenaustausch GTR-GTR
	- **Anfordern bei Schule.de@Sharp.eu**

## $\triangleright$  PC Simulator

Einfach zu bedienende Software für die Simulation auf dem PC:

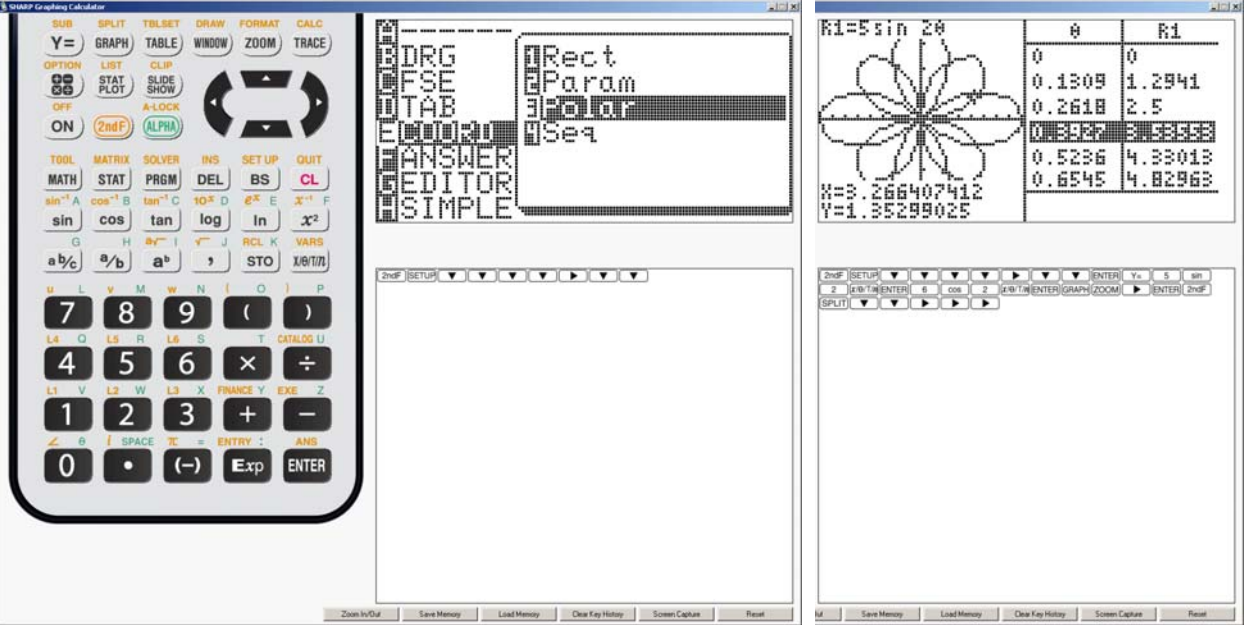

- **Anzeige der GTR-Grafik**
- **Anzeige der Tastenfolgekombinationen**
- Praktisches Tool für Display-Kopie als Bilddatei für Unterrichtsmaterialien
- Kostenloser Download von www.sharp.de/schulrechner.

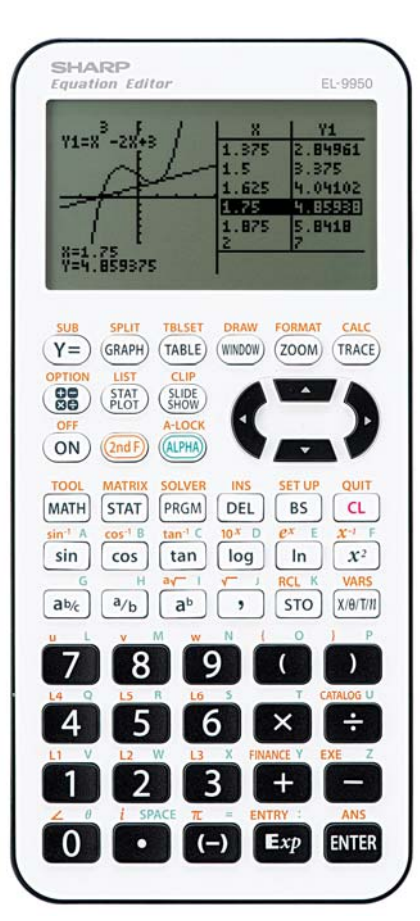

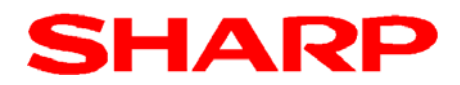

### Besonderheiten des EL-9950

#### **Gleichungseditor**

Im Rechenbildschirm kann genau wie mit einem wissenschaftlichen Rechner gerechnet werden. Von Vorteil ist dabei die **Write-View-Anzeige** und das große Display. Auch im Funktioneneditor und im Solver werden die Terme mit Write-View angezeigt. Der EL-9950 kann aber auch auf die konventionelle

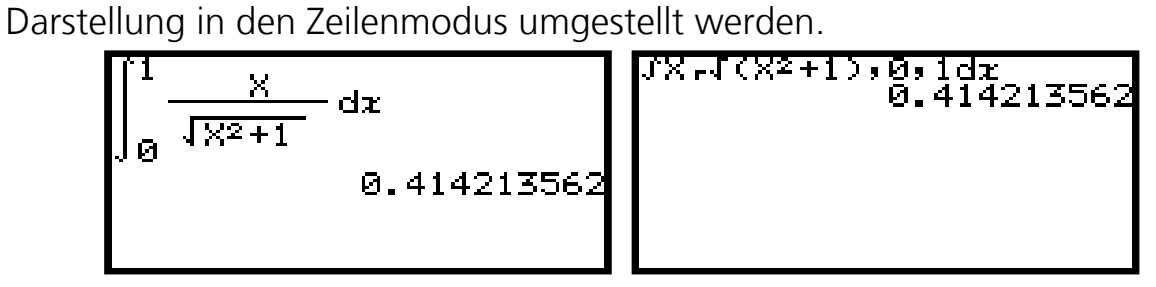

#### **Bildschirmpräsentationen auf dem GTR**

Auf dem GTR und damit auch mit dem PC Simulator ist das Abspeichern einzelner Displayanzeigen zur Vorbereitung einer Unterrichtspräsentation möglich.

**Integrale** können über das CALC Menü grafisch dargestellt werden:

Mit ,Set Lower' wird die Untergrenze definiert. Mit ,Set Upper' wird die Obergrenze definiert Die Fläche des Integrals wird eingezeichnet und das Ergebnis wird in ANS gespeichert.

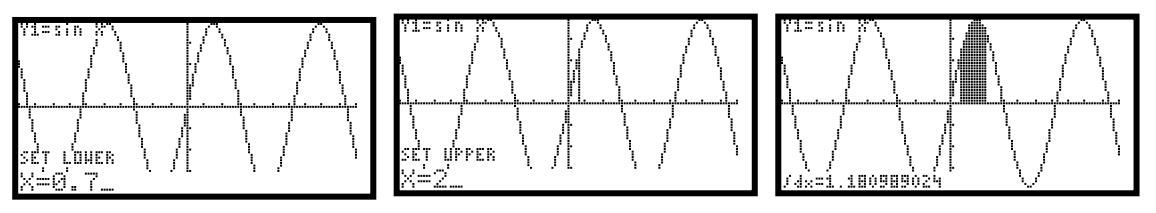

Mit dem Programm INTEGRAL können Inhalte von Flächen zwischen einer Funktion und der X-Achse und zwischen zwei Funktionen im Grafikdisplay dargestellt und berechnet werden.

#### **Lösen von Gleichungen**

Im Solver können zehn Funktionsvariable (Y1, Y2, … ,Y0) verwendet werden.

#### **Neue Funktionen**

- $\triangleright$  Regressionsgerade durch den Ursprung
- ▶ Berechnung von Kreuzprodukt und Skalarprodukt
- $\triangleright$  Einzeichnen von Normalen
- Zufallszahlengenerator für normalverteilte und binomialverteilte Zufallszahlen

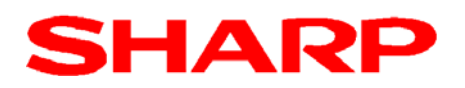

# Technische Daten

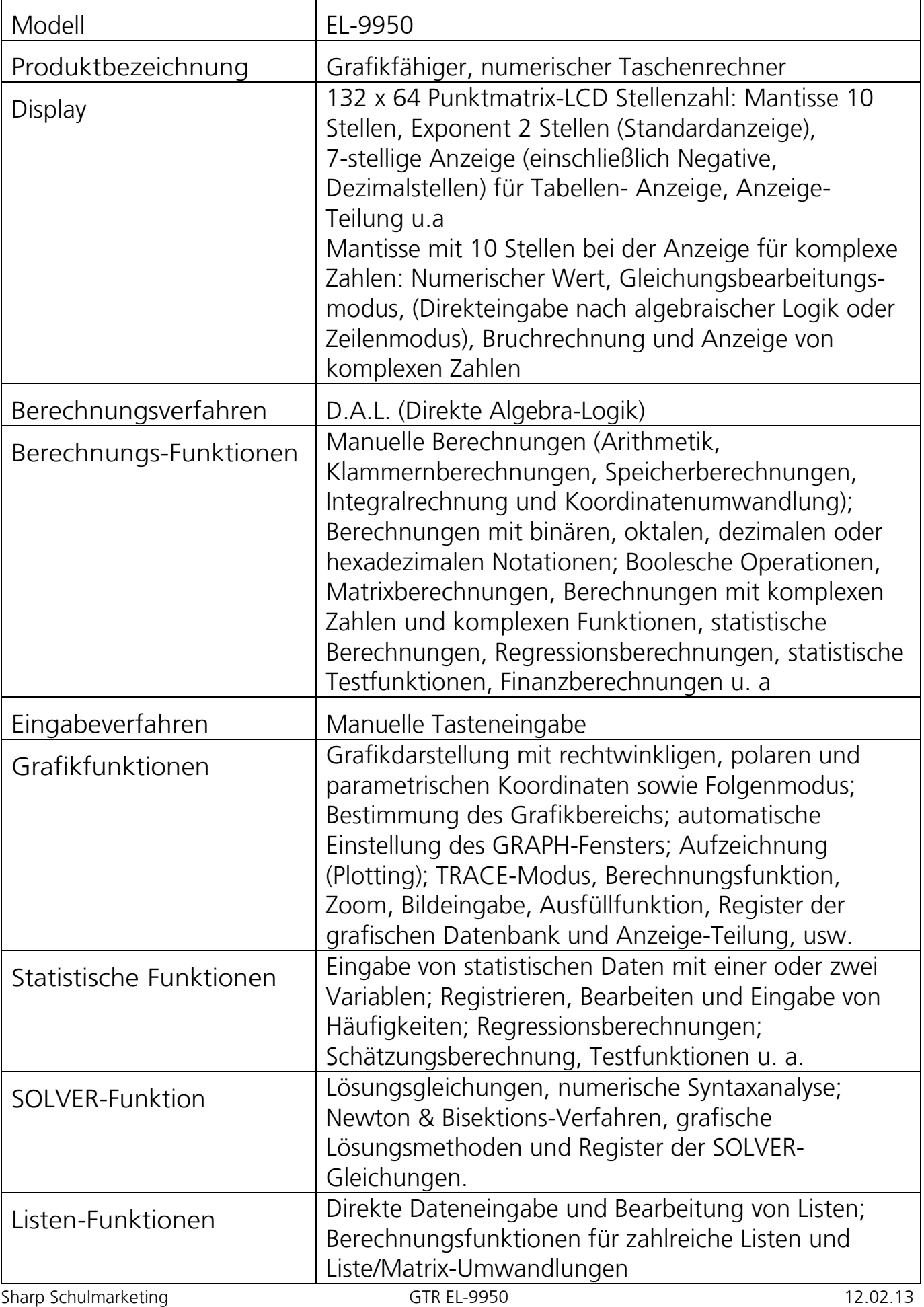

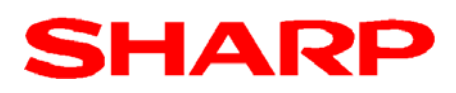

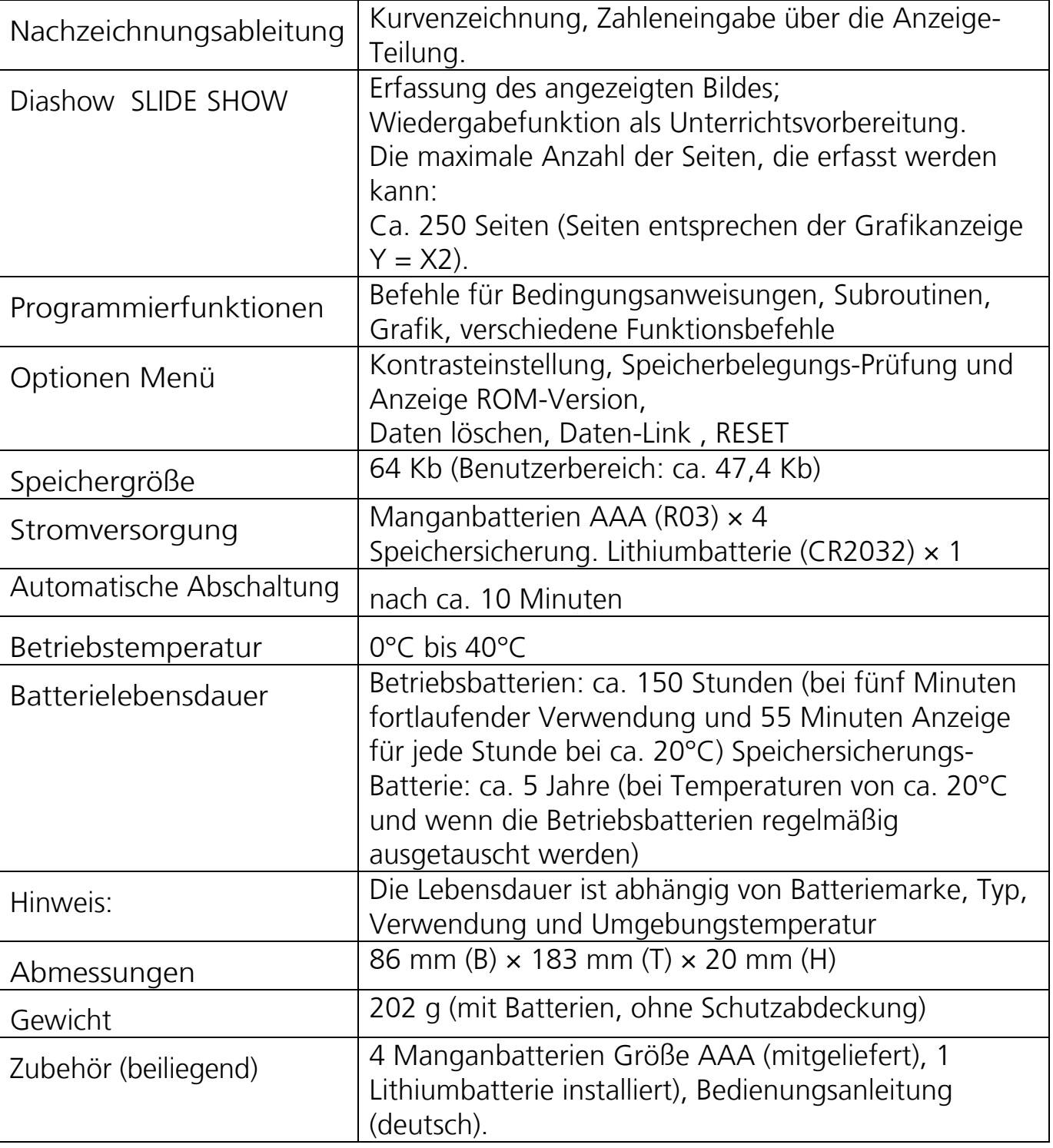

#### **Unser Schulprogramm**

Alle Informationen auf www.sharp-in-der-schule.de:

- Unterrichtsmaterialien und PC Simulatoren zum kostenlosen Download
- **Informationen zu Hotline & Service, Bezugsquellen, Zulassungen, etc.**
- Anforderungsformulare für das Schulprogramm
- Produktspezifikationen

Anfragen (Service, Bedienung, etc.) schule.de@sharp.eu oder 040/2376 1323